**Alexander SchnückerCenter für Digitale Systeme (CeDiS)**

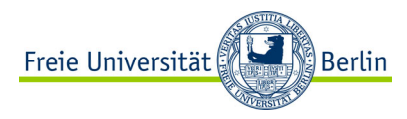

#### ADOBE CONNECT Manual für Lehrende

*Audio und Video*

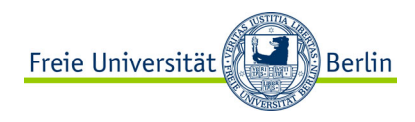

# AUDIO/VIDEO FÜR LEHRENDE

Um aktiv an der Webkonferenz teilzunehmen, müssen Sie verschiedene Peripherigeräte wie z.B. eine Webcam aktivieren. Standardmäßig sind Mikrofon und Webcam deaktiviert. **Die Webcam wird zweistufig freigeschaltet, siehe Bild unten rechts.**

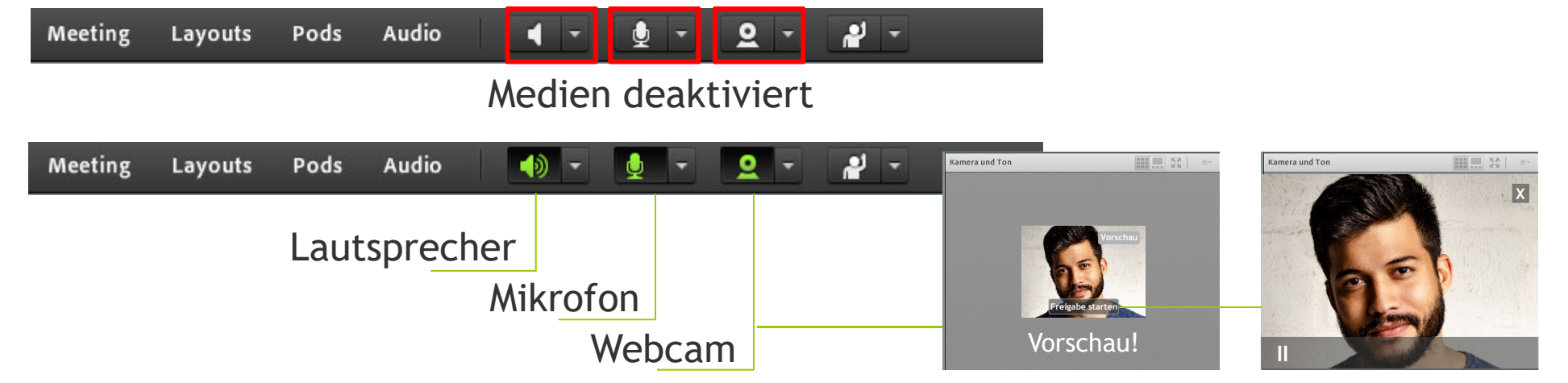

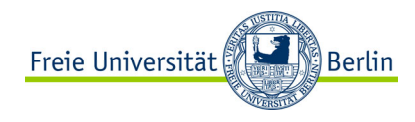

# AUDIO/VIDEO FÜR TEILNEHMENDE

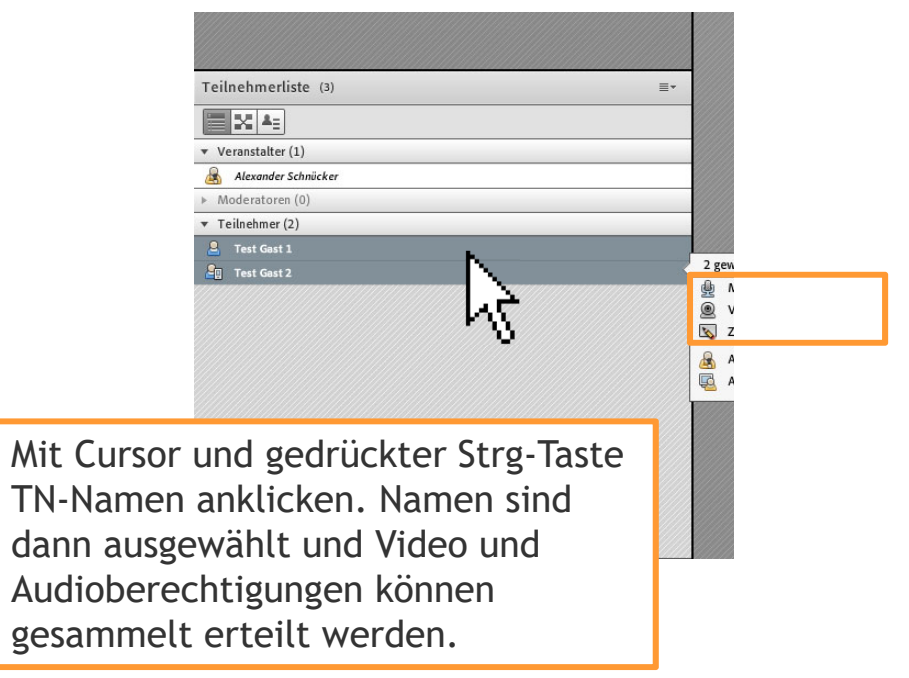

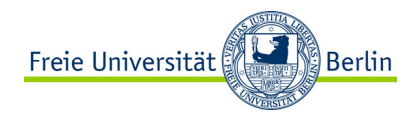

# AUDIO/VIDEO FÜR TEILNEHMENDE

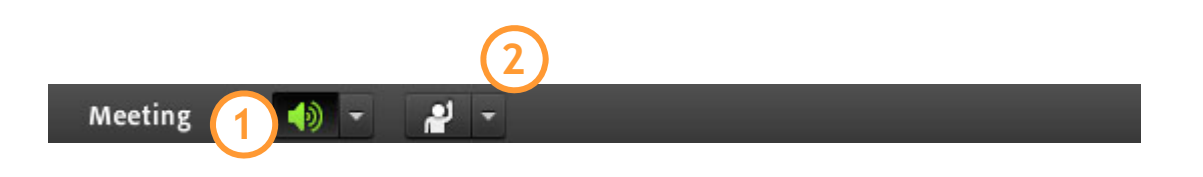

Ohne Aktivierung der Audio/Video-Funktionen können TN nur ihre eigenen Lautsprecher steuern (1) und mit den Interaktionstools zu Wort melden (2).

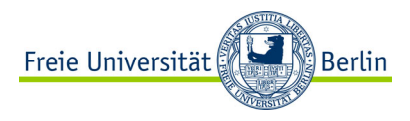

# AUDIO/VIDEO FÜR TEILNEHMENDE

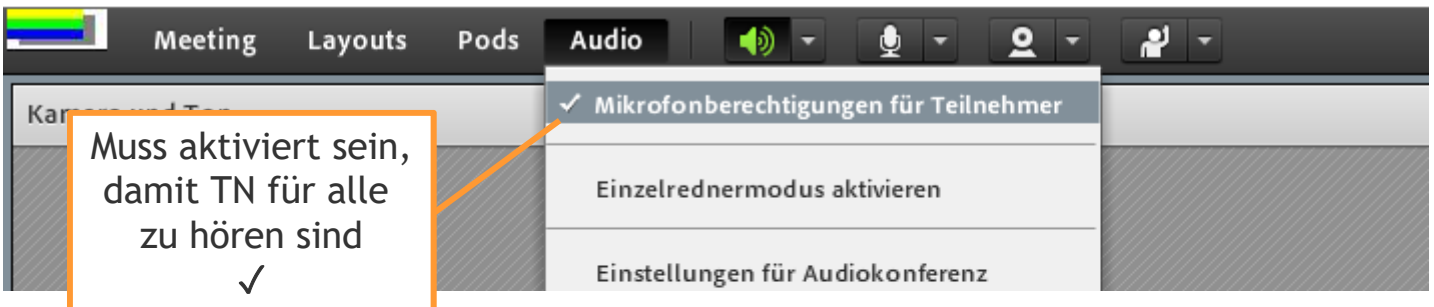